# TEXAS INSTRUMENTS

#### 摘要

<span id="page-0-0"></span>使用光传感器的电子设备在智能手表、笔记本电脑、电视、汽车显示器和视频监控摄像头等应用中越来越流行。 TI 的光传感器产品系列包括用于测量宽明视光色谱的器件。在将光传感器安装到电路板(柔性或非柔性 PCB)用 于量产之前,需要进行独立的评估测试,以确保光传感器按预期工作。TI 的独立测试平台无需外部计算机或硬件 即可评估光传感器。或者,使用另一种测试方法,即定制评估平台。本应用手册介绍了如何构建独立评估测试, 包括材料检查、硬件设计注意事项和测试平台的组装。

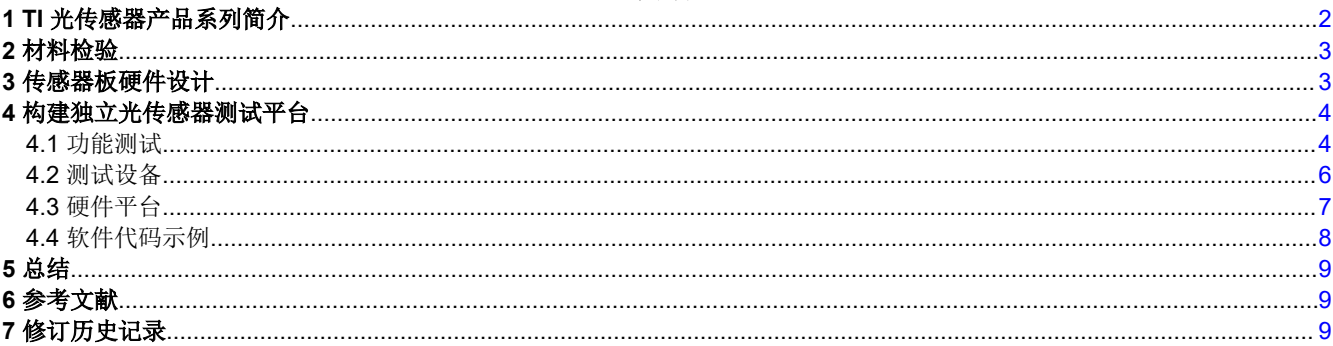

内容

# 插图清单

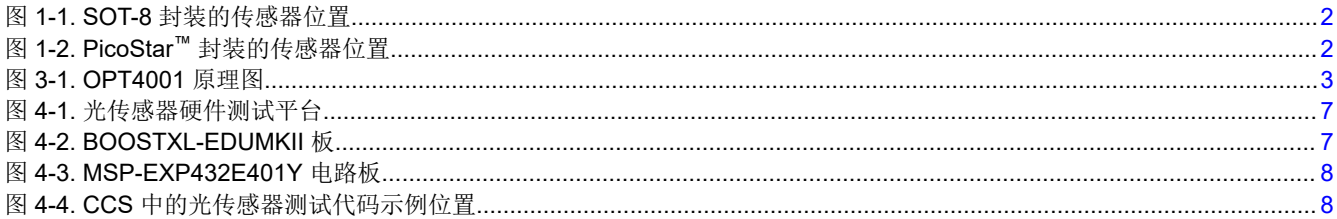

### 表格清单

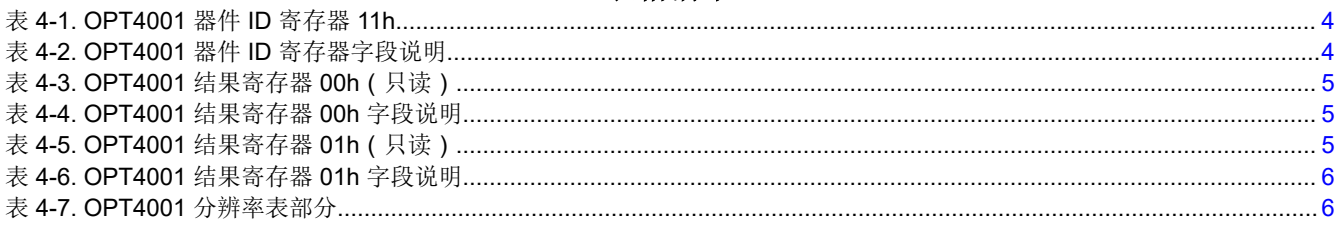

<span id="page-1-0"></span>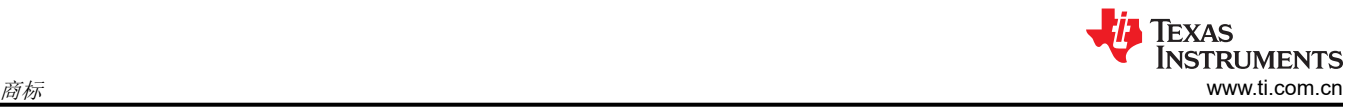

# 商标

PicoStar™ and Code Composer Studio™ are trademarks of Texas Instruments. Android™ is a trademark of Google LLC. Konica Minolta® is a registered trademark of Konica Minolta, Inc. CREE® and XLamp® are registered trademarks of Cree, Inc. Yokogawa® is a registered trademark of Yokogawa Electric Corporation. 所有商标均为其各自所有者的财产。

# **1 TI** 光传感器产品系列简介

光传感器是一种输出信号与入射到传感器区域的光量成正比的器件。在许多工业、汽车和个人电子显示应用中, 光传感器放置在深色玻璃窗后或显示器周围,用于感应环境光。

TI 的光传感器产品系列具有多种适合各种应用的光传感器。一些常见的传感器包括 [OPT3004](https://www.ti.com.cn/product/cn/OPT3004)、[OPT3007](https://www.ti.com.cn/product/cn/OPT3007) 和 [OPT4001](https://www.ti.com.cn/product/cn/OPT4001)。TI 光传感器提供三种封装选项:USON-6、SOT-8 和 PicoStar™。USON-6 和 SOT-8 是顶面封装,传 感器和引脚位于封装的对侧。USON-6 和 SOT-8 封装适用于 OPT3004 和 OPT4001。PicoStar 封装是底面封 装,传感器和引脚位于同一侧。底面传感器需要在柔性 PCB 上穿孔以允许光通过。更多有关底面光传感器的信 息,另请参阅[底面光传感器的系统设计视](https://www.ti.com/video/6305186834001)频。PicoStar 的尺寸明显小于顶面封装,可用于 OPT3007 和 OPT4001。图 1-1 中所示的封装是顶面 SOT-8 封装,图 1-2 中所示的封装说明了底面 PicoStar 封装的传感器位 置。

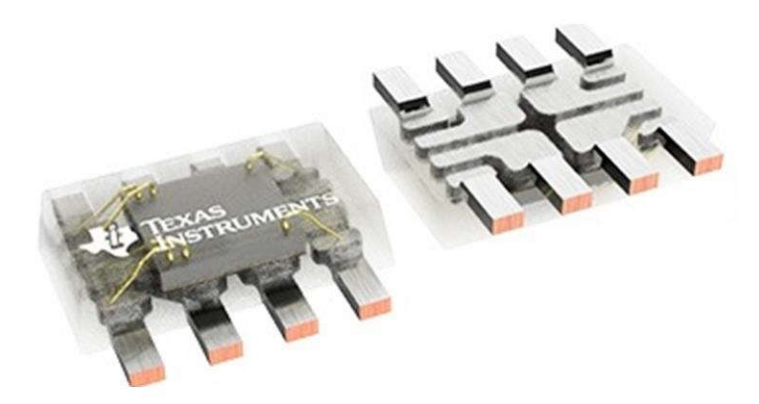

图 **1-1. SOT-8** 封装的传感器位置

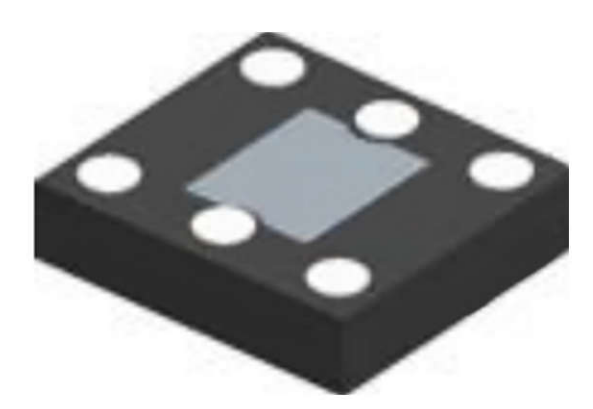

### 图 **1-2. PicoStar™** 封装的传感器位置

USON-6 是无引线 6 引脚封装; SOT-8 是引线式 8 引脚封装, 与仅使用 6 个引脚的 USON-6 封装类似, 2 个未使 用的引脚未进行连接。相比之下,PicoStar 是采用仅使用 4 个引脚即可运行的 6 引脚封装。移除了地址和中断引 脚,以便在封装底部留出一个较大的传感器用孔。

# <span id="page-2-0"></span>**2** 材料检验

TI 光传感器在从 TI 工厂发货时会接受外观测试。但与任何光学产品一样,设计人员在处理光传感器时必须专心, 因为光传感器对灰尘和划痕很敏感。使用 [OPT4001](https://www.ti.com/lit/pdf/SBOS993) 数据表作为指南。客户还可以参考 QFN 和 [SON PCB](https://www.ti.com/lit/pdf/SLUA271) 连接应 用手册中的 SMT 流程。

# **3** 传感器板硬件设计

图 3-1 显示了 OPT4001 光传感器设计原理图。光传感器通常安装在专用传感器板上,并与主板分开。光传感器板 能够连接到主板。请参考以下设计技巧:

- SDA 和 SCL 引脚需要上拉电阻器。客户可以在光传感器板或主板上添加电阻器。为了获得出色的信号质量, 应避免使用长导线或布线。图 3-1 中未显示上拉电阻,因为这些电阻已添加到主板上。
- OPT4001 VDD 引脚必须具有稳定的低噪声电源,该电源有一个靠近器件并可靠接地的 100nF 旁路电容器。
- INT 测试引脚是可选的。如果需要,请添加一个上拉电阻,因为 INT 引脚是一个开漏引脚。
- PicoStar™ 封装没有 ADDR 和 INT 引脚。

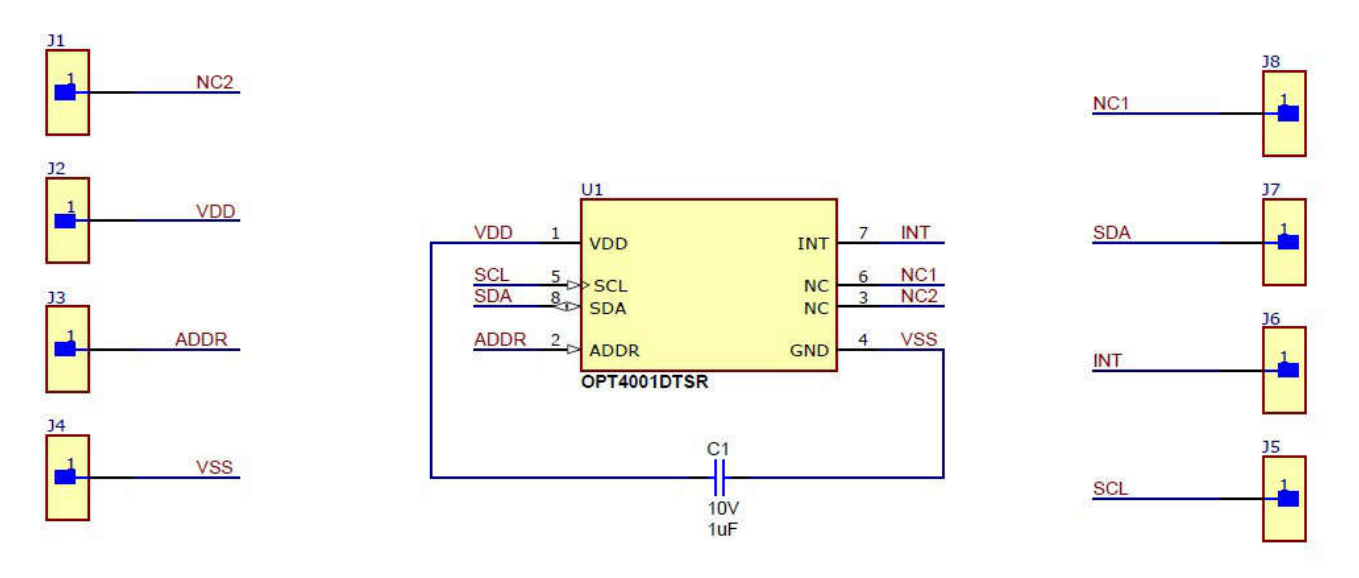

图 **3-1. OPT4001** 原理图

对于所有 TI 光传感器,请遵循 [OPT4001](https://www.ti.com/lit/pdf/SBOS993) 数据表"布局"部分中的 PCB 布局指南。

<span id="page-3-0"></span>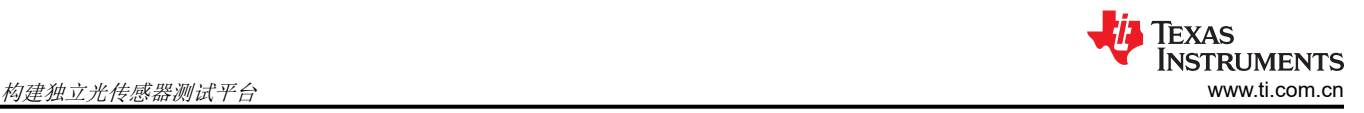

# **4** 构建独立光传感器测试平台

将光传感器组装到板上进行测试后,便可以评估光传感器的功能了。需要构建评估系统并将其连接到光传感器 板,以显示光传感器的性能。

汽车应用的功能测试是类似的,但设计人员必须确定测试平台插座是否需要更改为汽车级。

### **4.1** 功能测试

为确保光传感器正常工作,需要进行两项主要测试:

1. 测试 I2C 模式是否正常工作。

2. 测试光传感器转换的数字值是否与光源一起变化。

#### **4.1.1** 通信测试

要验证 I<sup>2</sup>C 模式是否正常工作,请读取*器件 ID 寄存器*, 如 OPT4001 的表 4-1 和表 4-2 所示。例如, 当 OPT4001 的*器件 ID 寄存器* 读出为 121h 时, I<sup>2</sup>C 工作正常。检查数据表以验证读出正确, 因为其他光传感器的 读出可能有所不同。例如,所有 OPT300x 器件 ( 例如 OPT3004 或 OPT3007 ) 的*器件 ID 寄存器* 都需要读出 3001H。

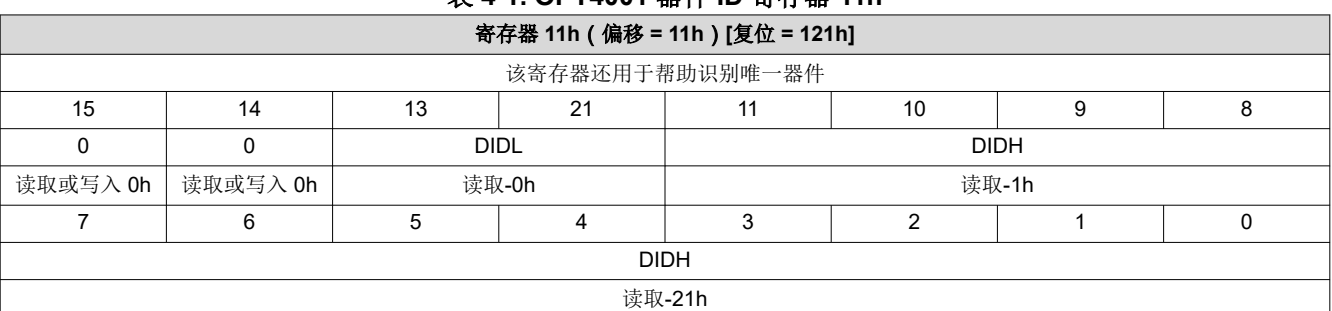

### 表 **4-1. OPT4001** 器件 **ID** 寄存器 **11h**

#### 表 **4-2. OPT4001** 器件 **ID** 寄存器字段说明

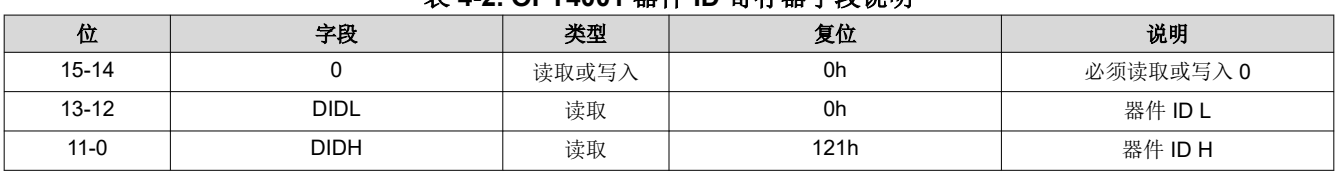

测试 I<sup>2</sup>C 功能的另一种方法是写入*配置寄存器* (偏移 = 11h)并从配置寄存器读回。除了读取器件 ID 寄存器测试 外,还需要使用该测试来执行读取和写入功能。

#### **4.1.2** 传感器功能测试

用户需要一种方法来观察转换后的数字值在不同的光源下是否发生变化,以测试光传感器功能。

OPT4001 器件可测量光并使用比例 ADC 代码更新输出寄存器。器件输出由两部分表示,即 4 位 EXPONENT 和 20 位 MANTISSA。这种二进制对数满量程的排列方式在一定范围内具有线性表示,有助于覆盖较宽的动态测量范 围。MANTISSA 表示在给定满量程范围内与测量到的光成正比的线性 ADC 代码。EXPONENT 表示所选的满量程 电流范围。所选范围可以通过自动范围选择逻辑自动确定,也可以手动设置。

可以使用以下等式确定 MANTISSA:

 $MANTISSA = (RESULT\_MSB \ll 8) + RESULT\_LSB$  (1)

其中 RESULT\_MSB、RESULT\_LSB 和 EXPONENT 是输出寄存器的一部分, 如表 [4-3](#page-4-0) 和表 [4-5](#page-4-0) 所示。有关 RESULT\_MSB、RESULT\_LSB 和 EXPONENT 值的说明,请参见表 [4-4](#page-4-0) 和表 [4-6](#page-5-0)。RESULT\_MSB 寄存器承载 MANTISSA 的 12 个最高有效位,而 RESULT LSB 寄存器承载 MANTISSA 的 8 个最低有效位。然后,使用前面 的公式计算 MANTISSA 以获得 20 位数。EXPONENT 是直接从寄存器读取的 4 位数字。

<span id="page-4-0"></span>计算出 EXPONENT 和 MANTISSA 部分后,将使用以下公式计算线性化 ADC\_CODES 值:

 $ADC\_CODES = (MANTISSA \ll E)$  (2)

寄存器 E 的最大值等于 8,因此 ADC\_CODES 实际上是一个 28 位数字。半对数数字已转换为线性 ADC CODES 表示,使用以下公式很容易将其转换为照度。要计算 TI PicoStar 封装的照度,请使用以下公式:

$$
luxPicoStar = ADC\_CODES \times (312.5 \times 10^{-6})
$$
\n(3)

使用以下公式计算 SOT-8 封装的照度。

$$
luxSOT-8 = ADC\_CODES \times (437.5 \times 10^{-6})
$$

表 **4-3. OPT4001** 结果寄存器 **00h**(只读)

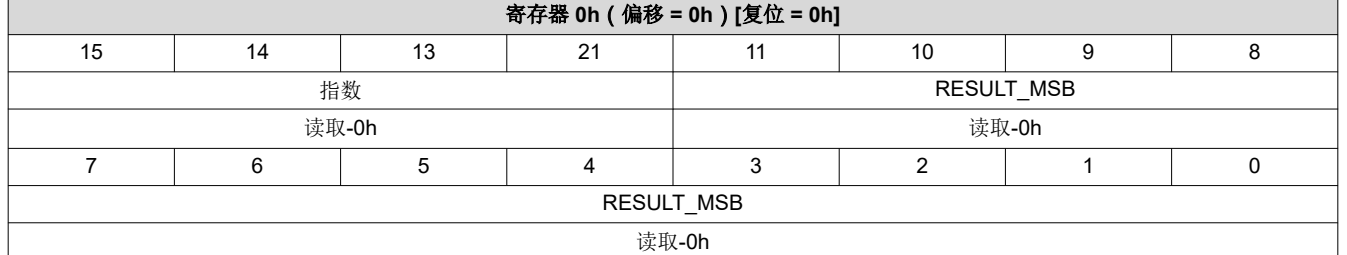

#### 表 **4-4. OPT4001** 结果寄存器 **00h** 字段说明

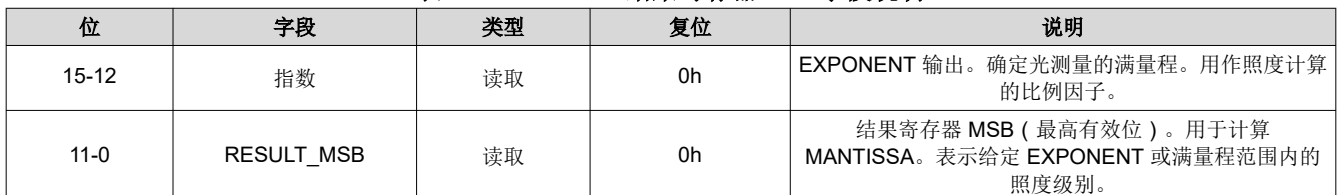

#### 表 **4-5. OPT4001** 结果寄存器 **01h**(只读)

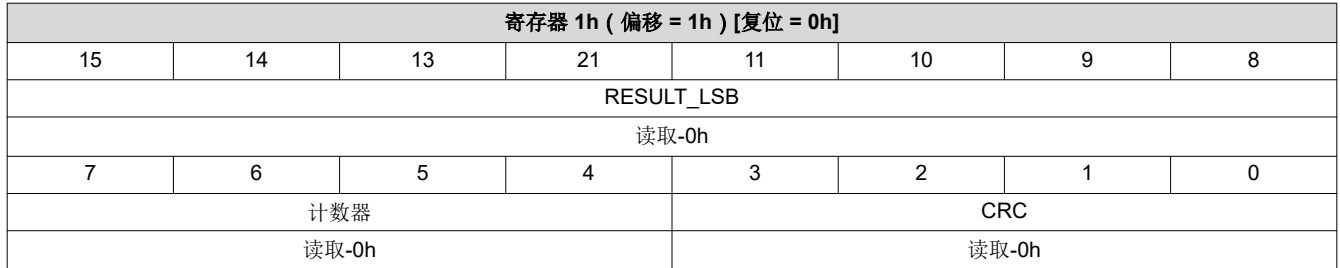

$$
\overline{a}
$$

(4)

<span id="page-5-0"></span>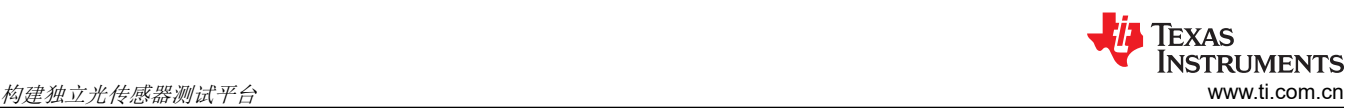

#### 表 **4-6. OPT4001** 结果寄存器 **01h** 字段说明

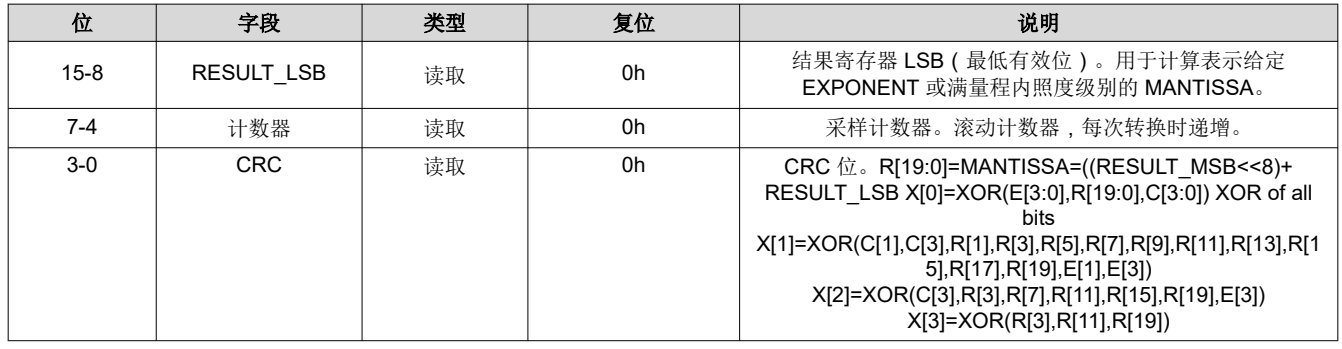

用户可以设置标准测试平台来比较照度值、光传感器检测和照度计值。这些值不完全相同,但在不同的光源下可 能存在正相关性。

#### **4.2** 测试设备

若要使用定义的光源创建测试平台,用户可以参阅 OPT3001: [环境光传感器应用指南](https://www.ti.com/lit/pdf/SBEA002)应用手册。

本应用手册使用以下设备进行校准:

- Konica Minolta® 照度计 T-10MA,照度计
- CREE® XLamp® 冷白光 5000k, 大白光 LED 阵列光源
- Yokogawa® GS610 源测量单元 (SMU), LED 电源

OPT4001 器件可通过 12 个步骤配置为以 600μs 到 800ms 的光转换时间运行, 从而能够根据应用需要提供系统 灵活性。转换时间包括采集时间和 ADC 转换时间。测量分辨率由光强度和采集时间两者决定, PicoStar™ 型号可 有效地测量低至 312.5μlux 的光强度变化, SOT-8 型号可有效测量低至 437.5μlux 的光强度变化。转换时间是完 成一次光测量并更新输出寄存器中的结果所需的时间。分辨率在转换时间寄存器中配置。例如,使用 4-7 中所示 OPT4001 分辨率表的一部分,当转换时间寄存器设置为 50ms 且勒克斯强度约为 1310lux 时,分辨率为 0.02lux。有关完整分辨率表,请参阅 [OPT4001](https://www.ti.com/lit/pdf/SBOS993) 数据表。

|  | 转换时间寄存<br>器 | 传换时间 (ms) | 指数              |                  |      |      |      |
|--|-------------|-----------|-----------------|------------------|------|------|------|
|  |             |           | 满量程照度           | 328              | 655  | 1310 | 2621 |
|  |             |           | 以 lux 为单位的有效分辨率 |                  |      |      |      |
|  | 6           | 25        |                 | 0.01             | 0.02 | 0.04 | 0.08 |
|  |             | 50        |                 | 5m               | 0.01 | 0.02 | 0.04 |
|  | 8           | 100       |                 | 2.5 <sub>m</sub> | 50 m | 0.01 | 0.02 |

表 **4-7. OPT4001** 分辨率表部分

# <span id="page-6-0"></span>**4.3** 硬件平台

独立测试平台无需计算机显示器等外部硬件即可评估光传感器。显示屏在测试平台屏幕上显示器件 ID 和照度值, 如图 4-1 所示。中断和地址操作是可选的。如果愿意,测试平台可以使用 UART 从外部连接到 PC,以打印器件 ID 和照度。

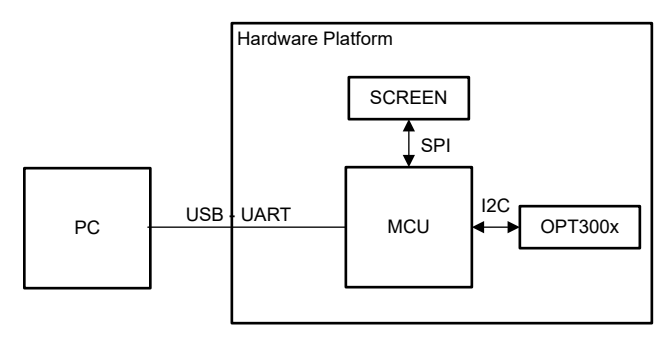

# 图 **4-1.** 光传感器硬件测试平台

TI 提供可简化光传感器测试过程的硬件,例如微控制器 MSP-EXP432E401Y 和传感器外加显示板 BOOSTXL-EDUMKII,如图 4-2 和图 [4-3](#page-7-0) 所示。要使用此硬件,请将 OPT4001 放置在 BOOSTXL-EDUMKII 板上。将 BOOSTXL-EDUMKII 插入 MSP-EXP432E401Y 并下载第 [4.4](#page-7-0) 节中所述的正确固件。测得的照度打印在 BOOSTXL-EDUMKII 屏幕上,并会随着环境光条件的变化而变化。在测试之前,请确认 BOOSTXL-EDUMKII 上 的 J5 跳线是否连接到 LCD 背光。

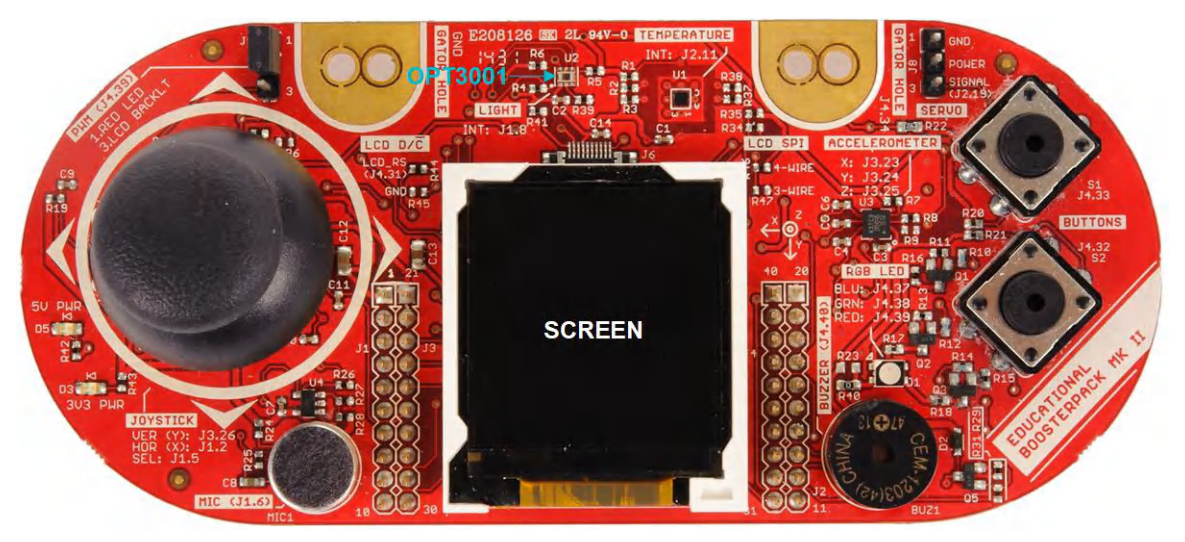

图 **4-2. BOOSTXL-EDUMKII** 板

如果愿意,MSP-EXP432E401Y 具有 UART 转 USB 接口,可连接到 PC 以显示光传感器读数。

<span id="page-7-0"></span>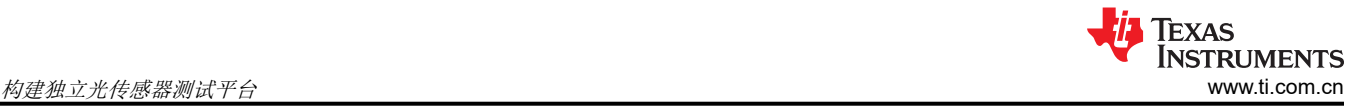

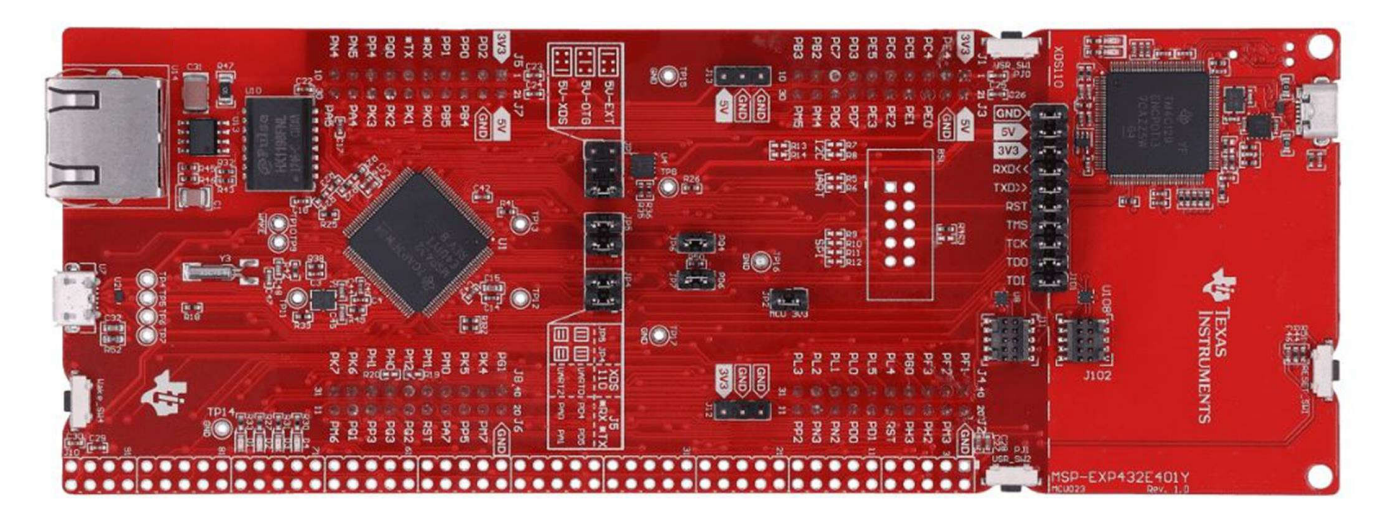

图 **4-3. MSP-EXP432E401Y** 电路板

OPT3007 和 OPT4001 PicoStar™ 测试类似,但设计人员必须构建转换板,因为 PicoStar 封装具有底面传感器。

虽然任何 MCU 都可用于构建独立测试平台,但 [BOOSTXL-EDUMKII Educational BoosterPack™](https://www.ti.com/lit/pdf/SLAU599) 插件模块 Mark [II](https://www.ti.com/lit/pdf/SLAU599) 用户指南和 SimpleLink™ 以太网 MSP432E401Y 微控制器 LaunchPad™ 开发套件 [\(MSP-EXP432E401Y\)](https://www.ti.com/lit/pdf/SLAU748) 用户 指南提供了所有必要的材料,包括原理图和构建材料。

### **4.4** 软件代码示例

TI 提供基于微控制器和 Android™ 操作系统的光传感器驱动器。为硬件平台提供的示例代码可调整 LCD 的背光, 并在彩色 LCD 上显示测得的光传感器照度值。安装 Code Composer Studio™ (CCS) 后,示例代码位于 **/** i2copt3001\_cpp, 如图 4-4 中所选定的位置。

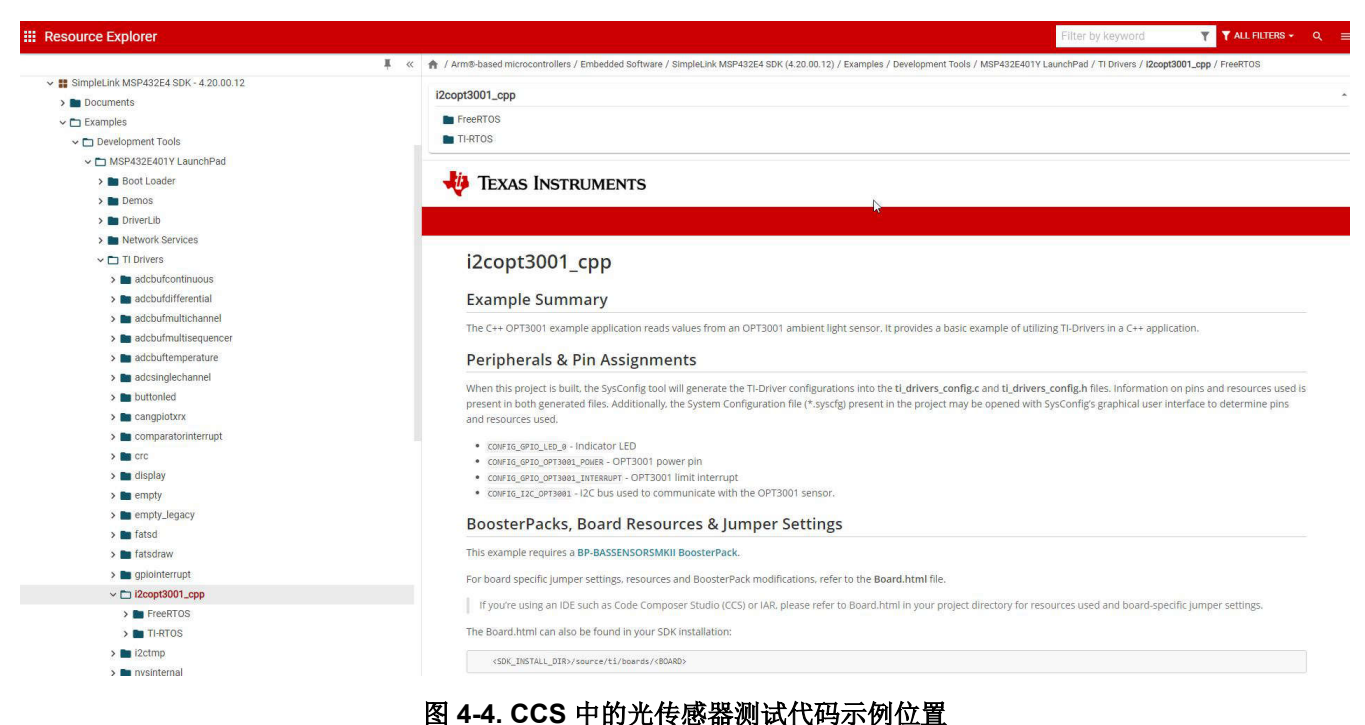

使用 **/i2copt3001\_cpp** 中的代码示例下载 MSP432-SDK

代码示例是开源的,可以根据需要进行修改。

<span id="page-8-0"></span>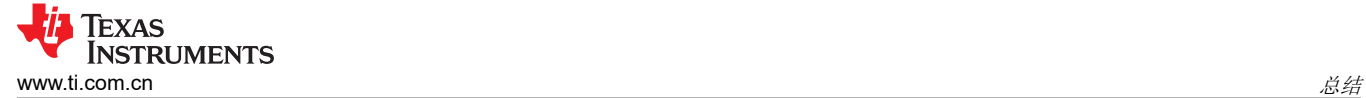

# **5** 总结

为了正确评估应用的光传感器,必须使用测试平台来验证性能。可通过构建独立的评估测试来完成评估,该测试 包括测试平台的材料检查、硬件设计和组装。材料不得有任何划痕或大量灰尘,以免损坏传感器。在设计硬件 时,务必将光传感器安装在专用板上,然后将专用板连接到主板。此设置用于要运行功能测试的评估,以确保光 传感器正常运行。可使用校准设备或 TI 的硬件平台来执行测试。更多有关器件设置和使用的信息,另请参阅特定 器件数据表。

# **6** 参考文献

- 德州仪器 (TI),*OPT4001* [高速高精度数字环境光传感器](https://www.ti.com/lit/pdf/SBOS993) 数据表
- 德州仪器 (TI),*OPT3001*:[环境光传感器应用指南](https://www.ti.com/lit/pdf/SBEA002) 应用手册
- 德州仪器 (TI),*QFN* 和 *[SON PCB](https://www.ti.com/lit/pdf/SLUA271)* 连接 应用手册
- 德州仪器 (TI),*OPT3004* [具有出色角红外阻隔功能的环境光传感器](https://www.ti.com/lit/pdf/SBOS929) *(ALS)* 数据表
- 德州仪器 (TI), OPT3007: [超薄环境光传感器](https://www.ti.com/lit/pdf/SBOS864) 数据表
- 德州仪器 (TI),*[BOOSTXL-EDUMKII Educational BoosterPack](https://www.ti.com/lit/pdf/SLAU599)* 插件模块 *Mark II* 用户指南
- 德州仪器 (TI),*SimpleLink™* 以太网 *MSP432E401Y* 微控制器 *LaunchPad™* 开发套件 *[\(MSP-EXP432E401Y\)](https://www.ti.com/lit/pdf/SLAU748)*  用户指南
- 德州仪器 (TI),*[MSP-EXP432E401Y](https://www.ti.com/tool/MSP-EXP432E401Y#buy)* 设计资源

# **7** 修订历史记录

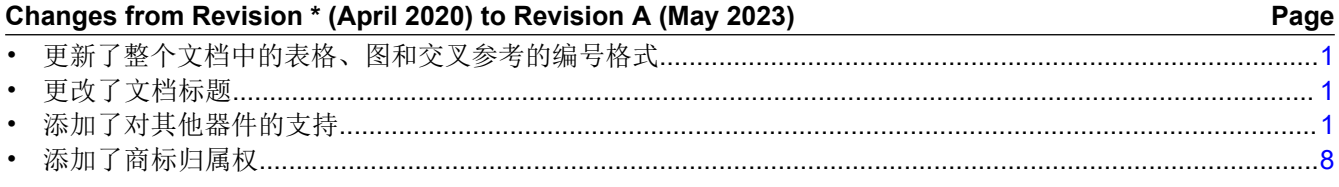

#### 重要声明和免责声明

TI"按原样"提供技术和可靠性数据(包括数据表)、设计资源(包括参考设计)、应用或其他设计建议、网络工具、安全信息和其他资源, 不保证没有瑕疵且不做出任何明示或暗示的担保,包括但不限于对适销性、某特定用途方面的适用性或不侵犯任何第三方知识产权的暗示担 保。

这些资源可供使用 TI 产品进行设计的熟练开发人员使用。您将自行承担以下全部责任:(1) 针对您的应用选择合适的 TI 产品,(2) 设计、验 证并测试您的应用,(3) 确保您的应用满足相应标准以及任何其他功能安全、信息安全、监管或其他要求。

这些资源如有变更,恕不另行通知。TI 授权您仅可将这些资源用于研发本资源所述的 TI 产品的应用。严禁对这些资源进行其他复制或展示。 您无权使用任何其他 TI 知识产权或任何第三方知识产权。您应全额赔偿因在这些资源的使用中对 TI 及其代表造成的任何索赔、损害、成 本、损失和债务,TI 对此概不负责。

TI 提供的产品受 TI [的销售条款或](https://www.ti.com.cn/zh-cn/legal/terms-conditions/terms-of-sale.html) [ti.com](https://www.ti.com) 上其他适用条款/TI 产品随附的其他适用条款的约束。TI 提供这些资源并不会扩展或以其他方式更改 TI 针对 TI 产品发布的适用的担保或担保免责声明。

TI 反对并拒绝您可能提出的任何其他或不同的条款。

邮寄地址:Texas Instruments, Post Office Box 655303, Dallas, Texas 75265 Copyright © 2023,德州仪器 (TI) 公司